# **E**hipsmall

Chipsmall Limited consists of a professional team with an average of over 10 year of expertise in the distribution of electronic components. Based in Hongkong, we have already established firm and mutual-benefit business relationships with customers from,Europe,America and south Asia,supplying obsolete and hard-to-find components to meet their specific needs.

With the principle of "Quality Parts,Customers Priority,Honest Operation,and Considerate Service",our business mainly focus on the distribution of electronic components. Line cards we deal with include Microchip,ALPS,ROHM,Xilinx,Pulse,ON,Everlight and Freescale. Main products comprise IC,Modules,Potentiometer,IC Socket,Relay,Connector.Our parts cover such applications as commercial,industrial, and automotives areas.

We are looking forward to setting up business relationship with you and hope to provide you with the best service and solution. Let us make a better world for our industry!

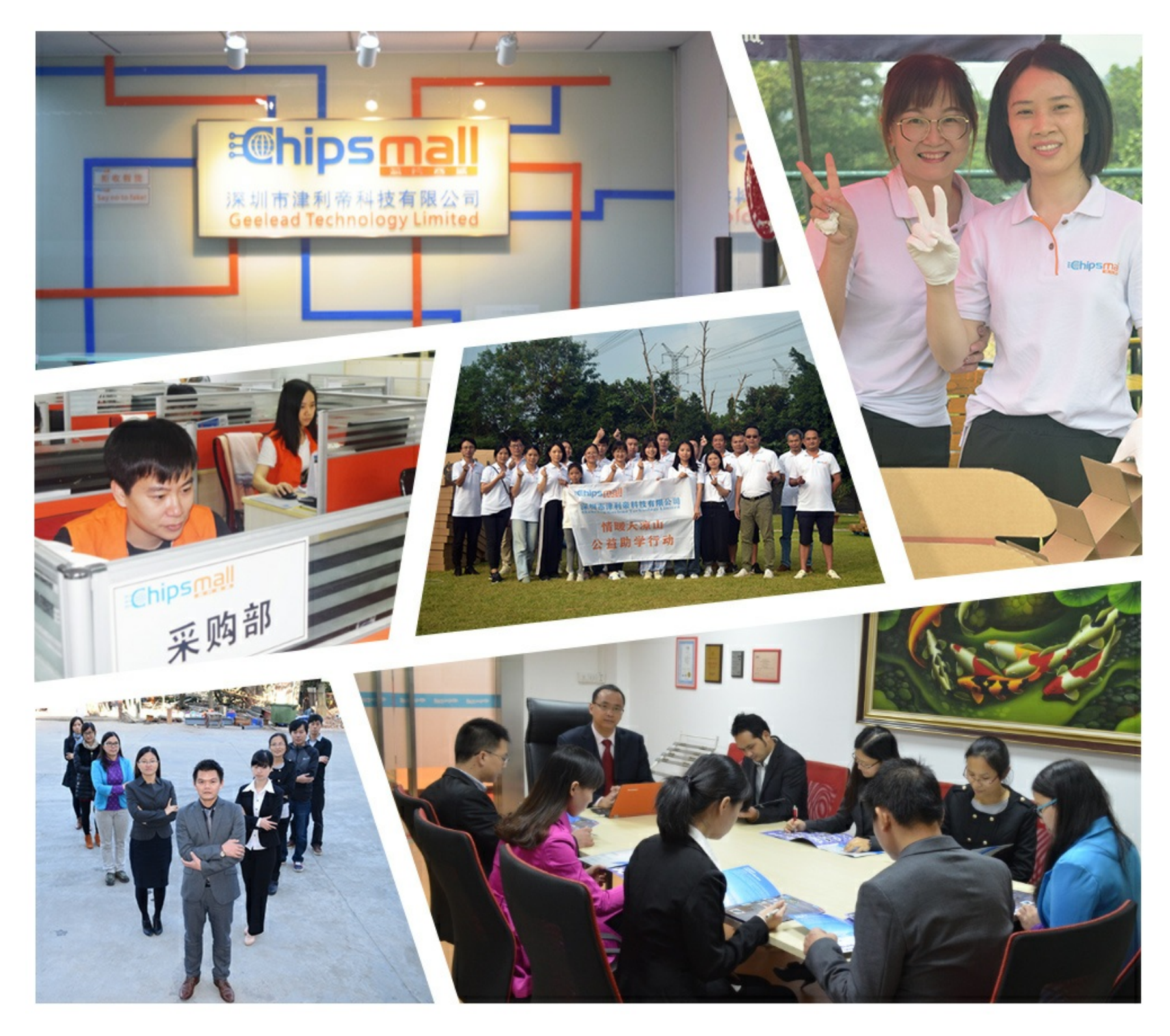

### Contact us

Tel: +86-755-8981 8866 Fax: +86-755-8427 6832 Email & Skype: info@chipsmall.com Web: www.chipsmall.com Address: A1208, Overseas Decoration Building, #122 Zhenhua RD., Futian, Shenzhen, China

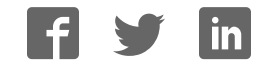

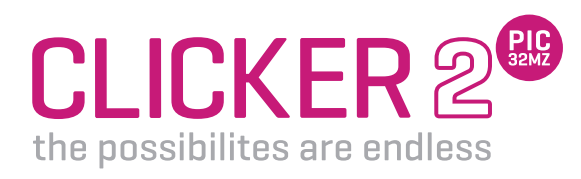

A compact starter kit with your favorite microcontroller and two mikroBUS™ sockets

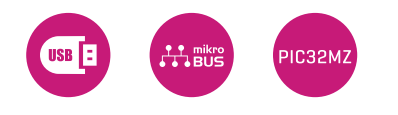

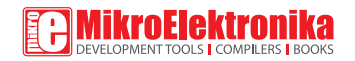

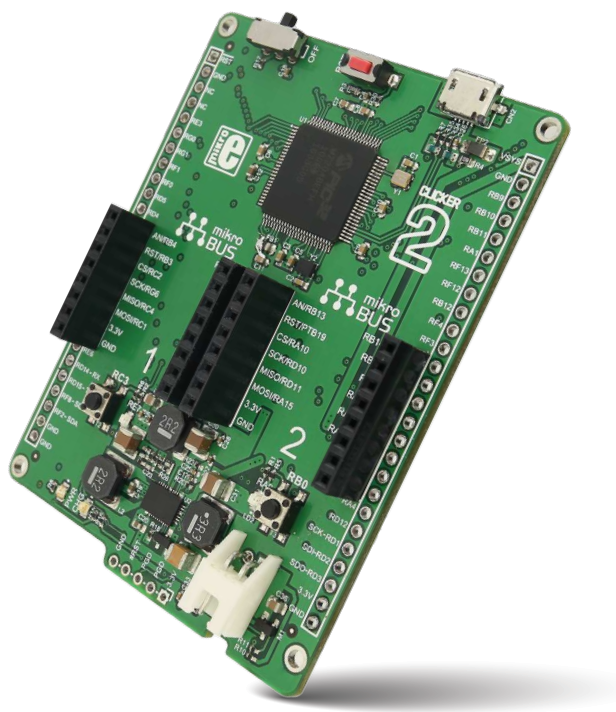

### To our valued customers

I want to express my thanks to you for being interested in our products and for having confidence in MikroElektronika.

The primary aim of our company is to design and produce high quality electronic products and to constantly improve the performance thereof in order to better suit your needs.

cliff

Nebojsa Matic General Manager

## Table of Contents

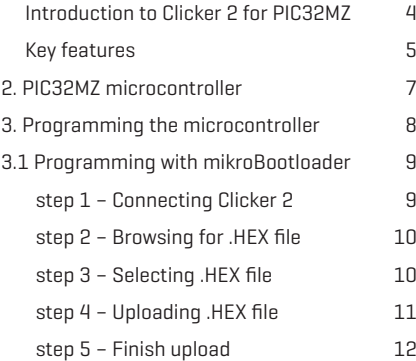

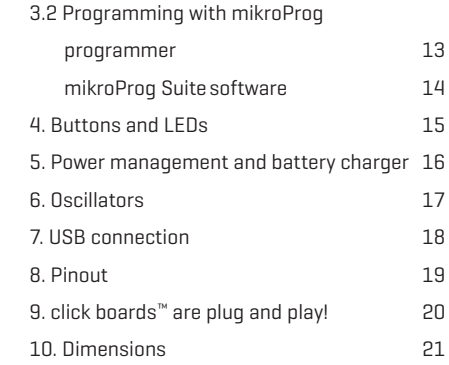

## Introduction to Clicker 2 for PIC32MZ

**Clicker 2 for PIC32MZ** is a compact development kit with two mikroBUS™ sockets for click board™ connectivity. You can use it to quickly build your own gadgets with unique functionalities and features. It carries the PIC32MZ 32-bit microcontroller, two indication LEDs, two general purpose buttons, a reset button, an ON/OFF switch, a li-polymer battery connector, a micro USB connector and two mikroBUSTM sockets. A mikroProg connector and a 2x26 pinout for interfacing with external electronics are also provided. The mikroBUSTM connector consists of two 1x8 female headers with SPL L2C, UART, RST, PWM, Analog and Interrupt lines as well as 3.3V, 5V and GND power lines. clicker 2 for PIC32MZ board can be powered over a USB cable.

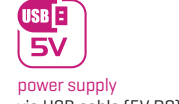

via USB cable (5V DC)

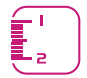

board dimensions 60.4 x 81 mm (2.4 x 3.2 inch)

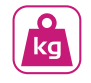

weight 48 g (0.105 lbs)

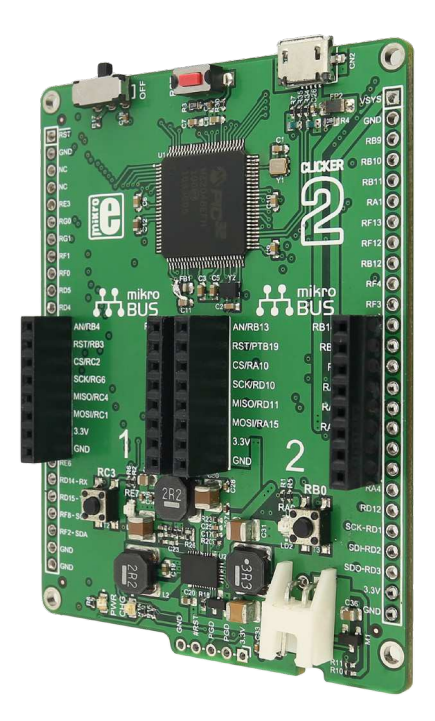

## Key Features

0N/OFF switch Reset button PIC32MZ MCU mikroBUS™ sockets 1 and 2 5 Pushbuttons 6 Additional LEDs Indication LEDs Micro USB connector **9** 32.768 KHz Crystal Battery connector mikroProg connector LTC3568 USB power manager IC 13 24MHz Crystal Oscillator

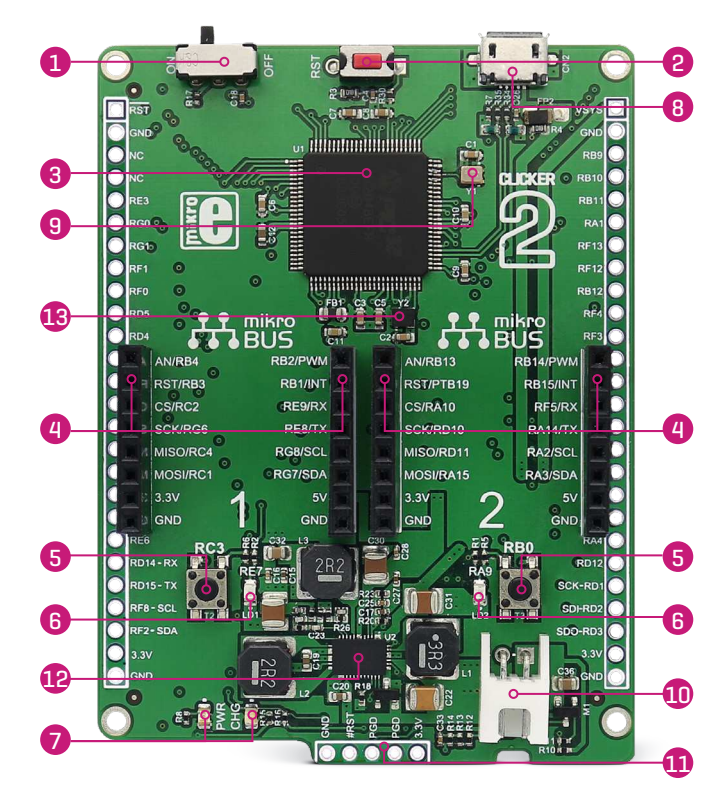

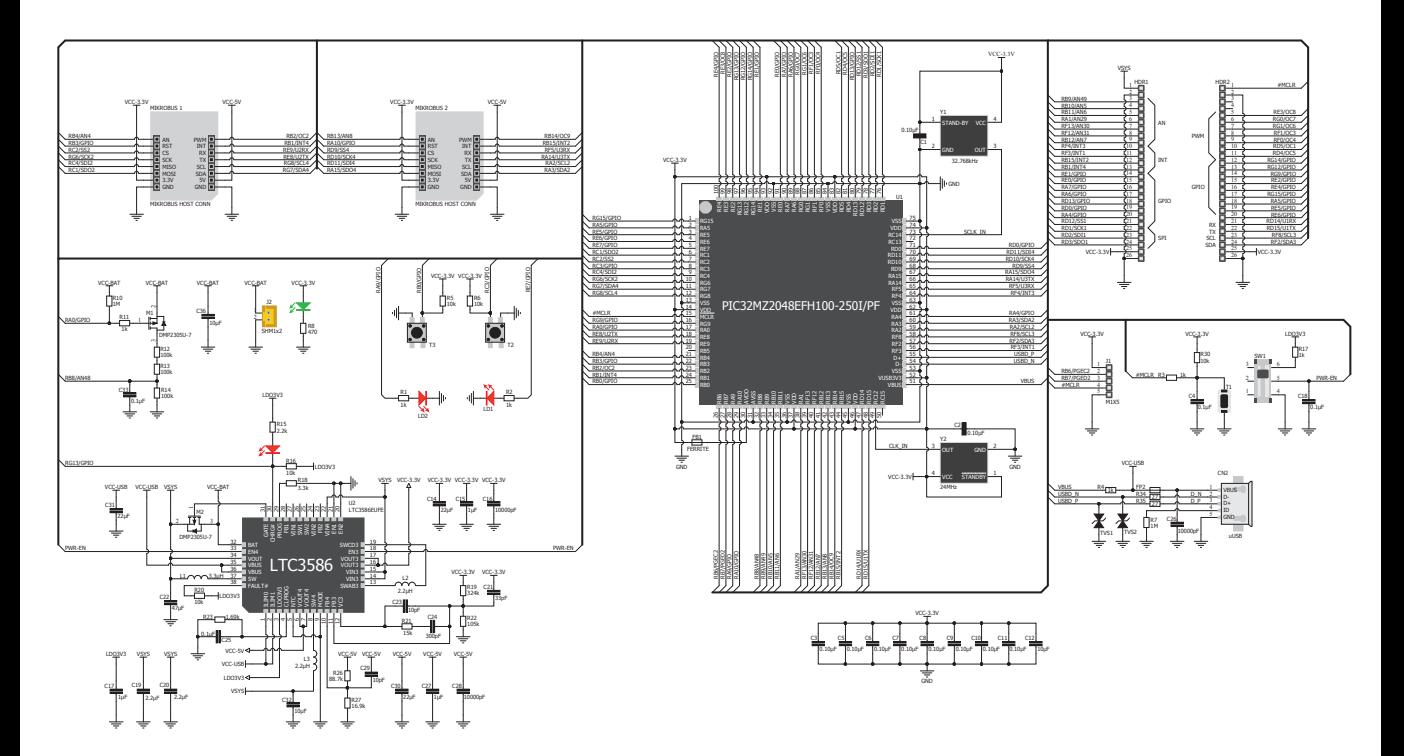

Clicker 2 for PIC32MZ schematic

## 2. PIC32MZ microcontroller

The Clicker 2 for PIC32MZ development tool comes with the PIC32MZ microcontroller. This 32-bit (up to 1 MB Live- Update Flash and 512 KB SRAM) microcontroller with FPU is rich with on-chip peripherals.

### Key microcontroller features

- ∫ 1MB of Live-Update flash
- ∫ Core: 200MHz
- ∫ Nine 16-bit or up to four 32-bit timers/counters
- ∫ 5V-tolerant pins with up to 32 mA source/sink

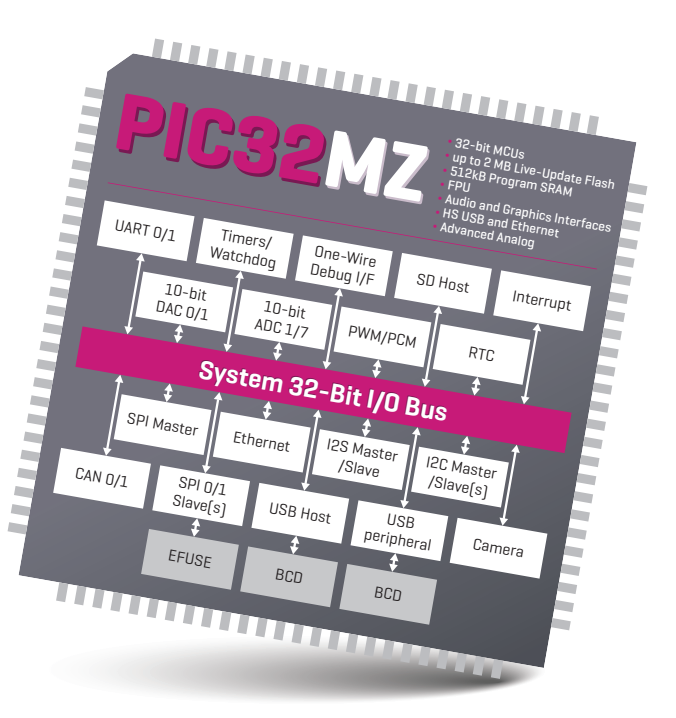

# 3. Programming the microcontroller

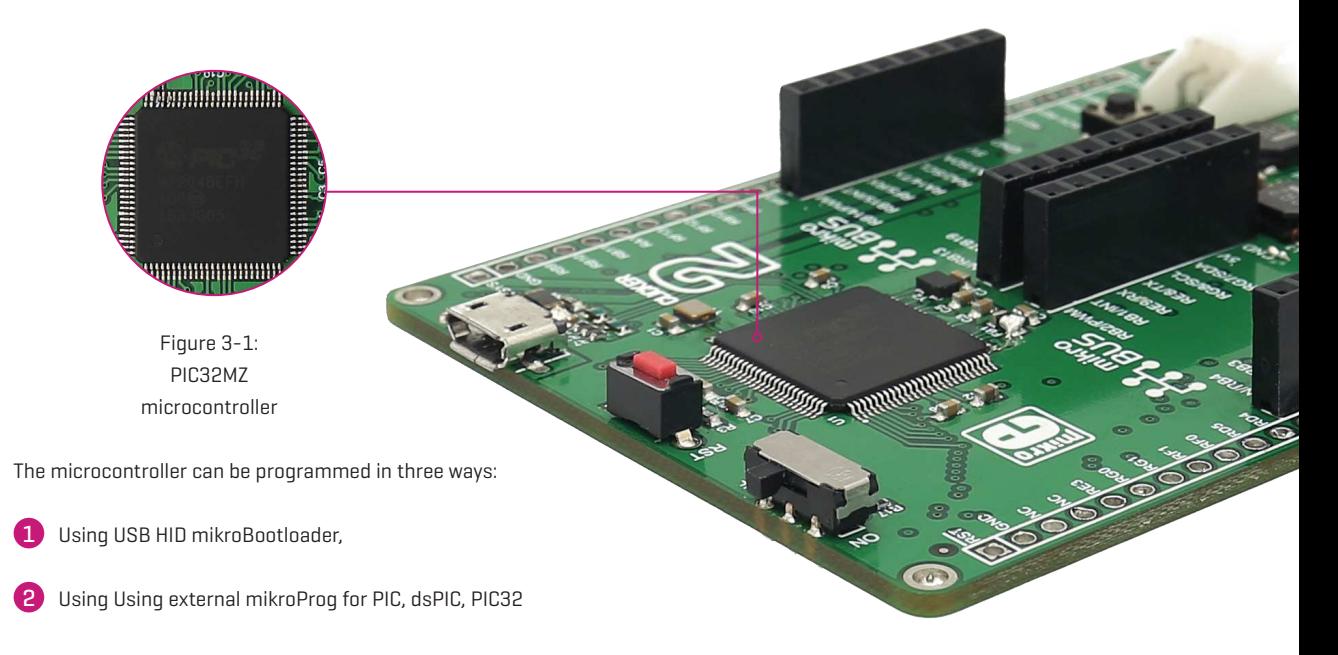

# 3.1 Programming with mikroBootloader

You can program the microcontroller with a bootloader which is preprogrammed by default. To transfer .hex file from a PC to MCU you need bootloader software (**mikroBootloader USB HID**) which can be downloaded from:

*download.mikroe.com/examples/starter-boards/clicker-2/ pic32mz/clicker-2-pic32mz-mikrobootloader-usb-hid-v100.zip*

After the mikroBootloader software is downloaded unzip it to desired location and start it.

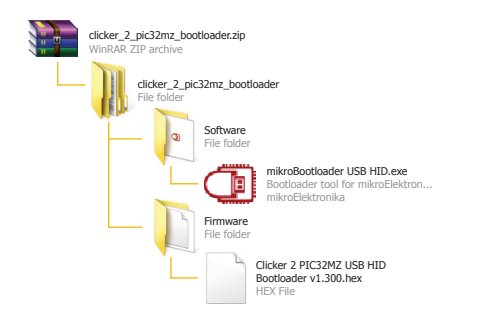

### step 1 – Connecting clicker 2 for PIC32MZ

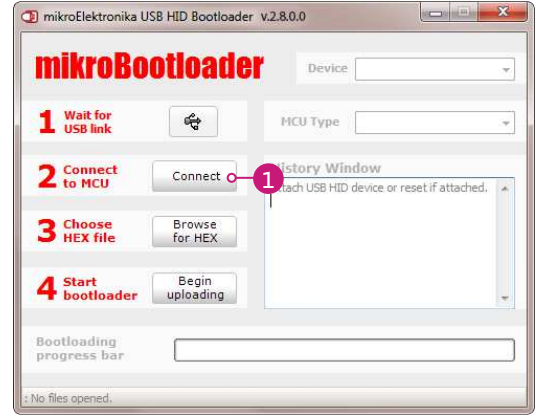

Figure 3-2: USB HID mikroBootloader window

To start, connect the USB cable, or if already connected press the **Reset** button on your Clicker 2 for PIC32MZ. Click the **Connect** button within 5s to enter the bootloader mode, otherwise existing microcontroller program will execute.

1

### step 2 – Browsing for .HEX file step 3 – Selecting .HEX file

![](_page_10_Picture_89.jpeg)

Figure 3-3: Browse for HEX

![](_page_10_Figure_4.jpeg)

Figure 3-4: Selecting HEX

![](_page_10_Picture_6.jpeg)

1 Select **.HEX file** using open dialog window.

2 Click the **Open** button.

### step 4 – Uploading .HEX file

![](_page_11_Picture_57.jpeg)

Figure 3-5: Begin uploading Figure 3-6: Progress bar

![](_page_11_Picture_3.jpeg)

1 To start .HEX file bootloading click the Begin uploading button.

![](_page_11_Picture_58.jpeg)

![](_page_11_Picture_7.jpeg)

1 Progress bar enables you to monitor .HEX file uploading.

### step 5 – Finish upload

![](_page_12_Picture_1.jpeg)

![](_page_12_Picture_3.jpeg)

1 Click **OK** button after the uploading process is finished.

2 Press **Reset** button on Clicker 2 for PIC32MZ board and wait for 5 seconds. Your program will run automatically.

![](_page_12_Picture_63.jpeg)

### Figure 3-7: Restarting MCU Figure 3-8: mikroBootloader ready for next job

# 3.2 Programming with mikroProg programmer

The microcontroller can be programmed with external mikroProg for PIC, dsPIC, and PIC32 programmer and mikroProg Suite for PIC32MZ software. The external programmer is connected to the development system via 2x5 connector Figure 3-9. mikroProg is a fast USB 2.0 programmer with hardware debugger support. It supports all PIC, dsPIC, and PIC32 devices in a single programmer. Outstanding performance, easy operation and elegant design are its key features. Figure 3-8:

![](_page_13_Figure_2.jpeg)

## mikroProg Suite for PIC32MZ software

![](_page_14_Picture_1.jpeg)

**mikroProg** programmer requires special programming software called **mikroProg Suite for PIC32®** . This software is used for programming of ALL Microchip® microcontroller families, including PIC10® , PIC12® , PIC16® , PIC18® , dsPIC30/33® , PIC24® and PIC32® . Software has intuitive interface and SingleClick programming technology. Just by downloading the latest version of **mikroProg Suite** your programmer is ready to program new devices. **mikroProg Suite** is updated regularly, at least four times a year, so your programmer will be more and more powerful with each new release.

![](_page_14_Picture_96.jpeg)

### Figure 3-10: mikroProg Suite for PIC32 window

### 4. Buttons and LEDs

The board also contains a  $\Box$  reset button and a pair of  $\bigcirc$  buttons and  $\bigcirc$  LEDs, as well as an ON/OFF switch. The Reset button is used to manually reset the microcontroller — it generates a low voltage level on the microcontroller's reset pin. LEDs can be used for visual indication of the logic state on two pins (P34 and P18). An active LED indicates that a logic high (1) is present on the pin. Pressing any of the two buttons can change the logic state of the microcontroller pins (P35 and P2) from logic high (1) to logic low (0). In addition to the onboard ON/OFF switch, two pins allow you to connect your own external switch (located beneath the switch).

![](_page_15_Picture_2.jpeg)

### 5. Power management and battery charger

Clicker 2 for PIC32MZ features LTC®3586, a highly integrated power management and

battery charger IC that includes a current limited switching PowerPath manager. LTC®3586 also enables battery charging over a USB connection.

![](_page_16_Picture_3.jpeg)

Figure 5-2: power management and battery charger IC

## 6. Oscillators

Two onboard oscillators act as external sources for PIC32MZ's two system clocks. A 24 MHz oscillator provides a reference frequency output to the clock multiplier PLL. A a 32.768kHz oscillator provides a clock for the internal RTCC.

> Figure 6-2: 24MHz crystal oscillator module

(Y2)

. . . . . . . . . . . . . . . .  $CC5$ 

ÎС1

Figure 6-1: 32.768 kHz crystal oscillator module (Y1)

### 7. USB connection

PIC32MZ microcontrollers has an integrated USB module, which enables you to implement USB communication functionality to your Clicker 2 board. Connection with target USB host is done over a micro USB connector which is positioned next to the battery connector.

> Figure 7-1: Connecting USB cable to Clicker 2

**BOOK** 

![](_page_19_Figure_0.jpeg)

## 10. click boards<sup>™</sup> are plug and play!

Up to now, MikroElektronika has released more than a 350 mikroBUSTM compatible click boards<sup>™</sup>. On the average, three click boards™ are released per week. It is our intention to provide you with as many add-on boards as possible, so you will be able to expand your development board with additional functionality. Each board comes with a set of working example code. Please visit the click boards™ webpage for the complete list of currently available boards:

*www.mikroe.com/click*

Figure 10-1: Clicker 2 for PIC32MZ driving click boards™

A-AVERITARE

**ROOD** 

## 11. Dimensions

![](_page_21_Figure_1.jpeg)

### DISCLAIMER

All the products owned by MikroElektronika are protected by copyright law and international copyright treaty. Therefore, this manual is to be treated as any other copyright material. No part of this manual, including product and software described herein, may be reproduced, stored in a retrieval system, translated or transmitted in any form or by any means, without the prior written permission of MikroElektronika. The manual PDF edition can be printed for private or local use, but not for distribution. Any modification of this manual is prohibited. MikroElektronika provides this manual 'as is' without warranty of any kind, either expressed or implied, including, but not limited to, the implied warranties or conditions of merchantability or fitness for a particular purpose. MikroElektronika shall assume no responsibility or liability for any errors, omissions and inaccuracies that may appear in this manual. In no event shall MikroElektronika, its directors, officers, employees or distributors be liable for any indirect, specific, incidental or consequential damages (including damages for loss of business profits and business information, business interruption or any other pecuniary loss) arising out of the use of this manual or product, even if MikroElektronika has been advised of the possibility of such damages. MikroElektronika reserves the right to change information contained in this manual at any time without prior notice, if necessary.

### HIGH RISK ACTIVITIES

The products of MikroElektronika are not fault – tolerant nor designed, manufactured or intended for use or resale as on – line control equipment in hazardous environments requiring fail - safe performance, such as in the operation of nuclear facilities, aircraft navigation or communication systems, air traffic control, direct life support machines or weapons systems in which the failure of Software could lead directly to death, personal injury or severe physical or environmental damage ('High Risk Activities'). MikroElektronika and its suppliers specifically disclaim any expressed or implied warranty of fitness for High Risk Activities.

### **TRADEMARKS**

The MikroElektronika name and logo, mikroC, mikroBasic, mikroPascal, Visual TFT, Visual GLCD, mikroProg, Ready, MINI, mikroBUS™, EasyPIC, EasyAVR, Easy8051, click boards™ and mikromedia are trademarks of MikroElektronika. All other trademarks mentioned herein are property of their respective companies.All other product and corporate names appearing in this manual may or may not be registered trademarks or copyrights of their respective companies, and are only used for identification or explanation and to the owners' benefit, with no intent to infringe.

The FTDI Chip® and Windows® logos and product names are trademarks of FTDI Chip and Microsoft® in the U.S.A. and other countries.

Copyright © 2017 MikroElektronika. All Rights Reserved.

![](_page_23_Picture_0.jpeg)

- If you want to learn more about our products, please visit our website at **www.mikroe.com**
- ∫ If you are experiencing some problems with any of our products or just need additional information, please place your ticket at **helpdesk.mikroe.com**
- ∫ If you have any questions, comments or business proposals, do not hesitate to contact us at **office@mikroe.com**

![](_page_23_Picture_4.jpeg)

Designed by MikroElektronika Ltd.